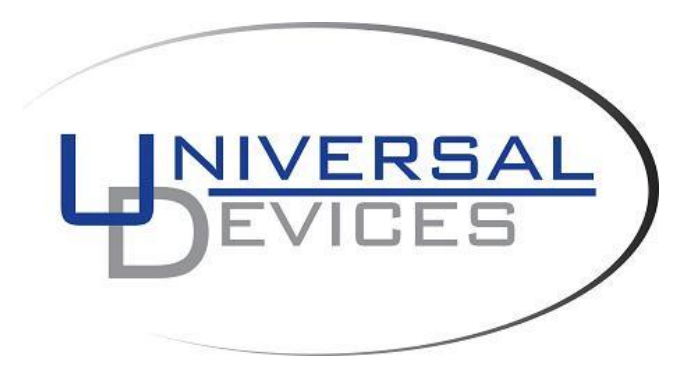

# **ISY Node Server Developer's Manual**

**REST Interface Based on firmware 5.0.4**

### TABLE OF CONTENTS

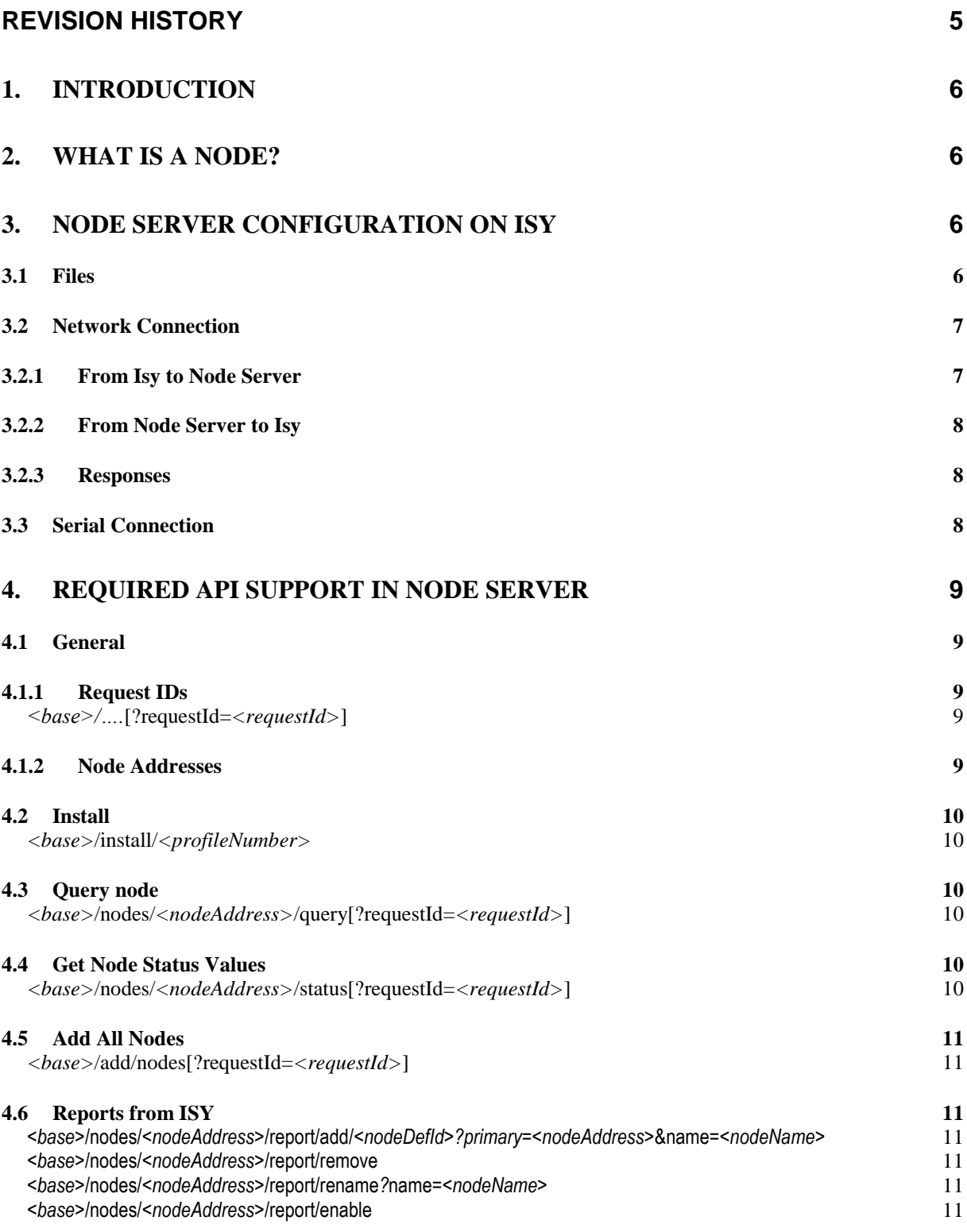

**Universal Devices, Inc.** Page - 2 -

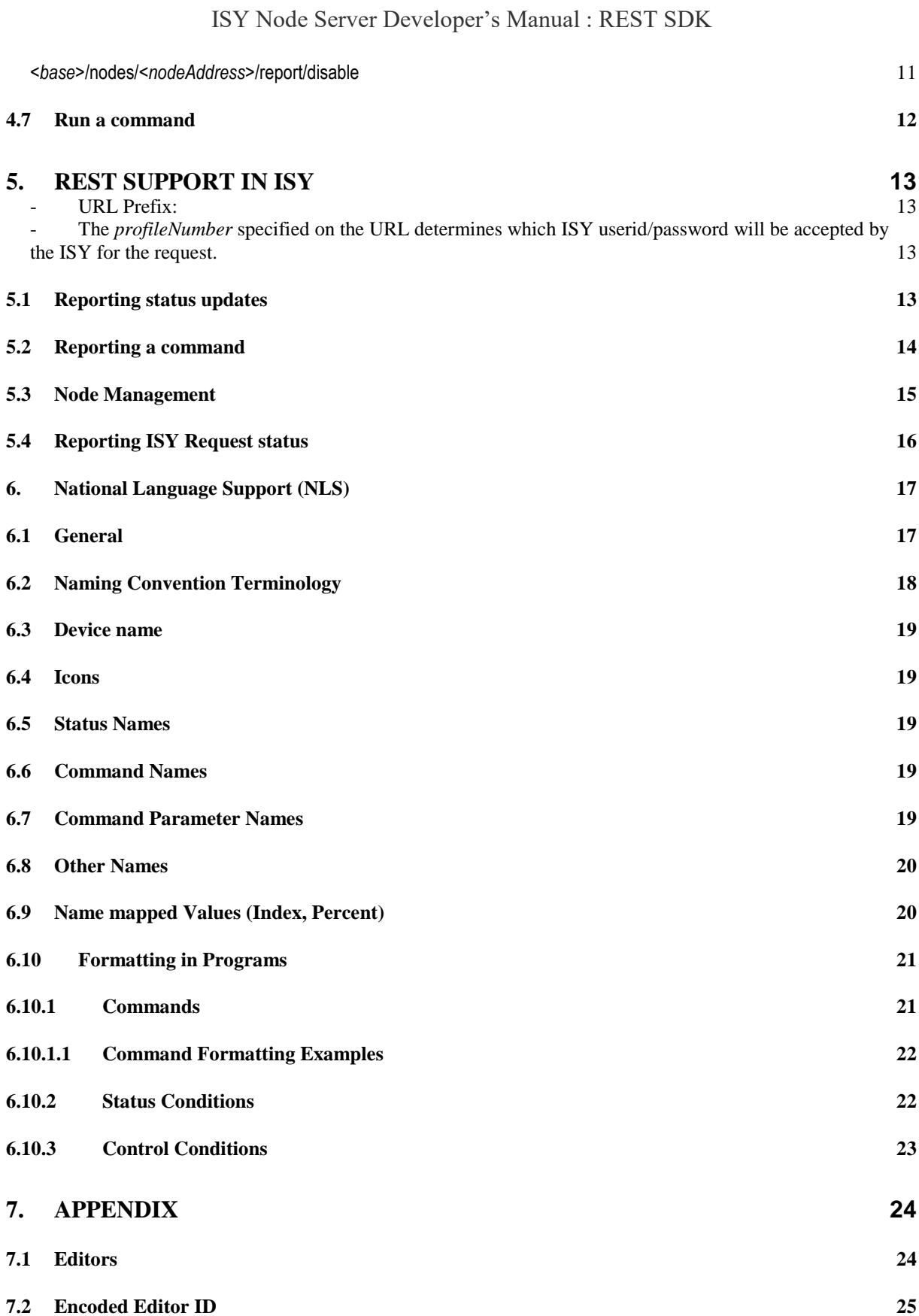

**Universal Devices, Inc.** Page - 3 -

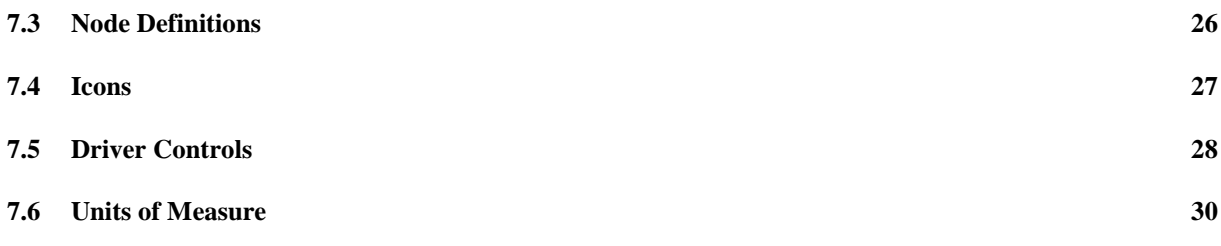

<span id="page-4-0"></span>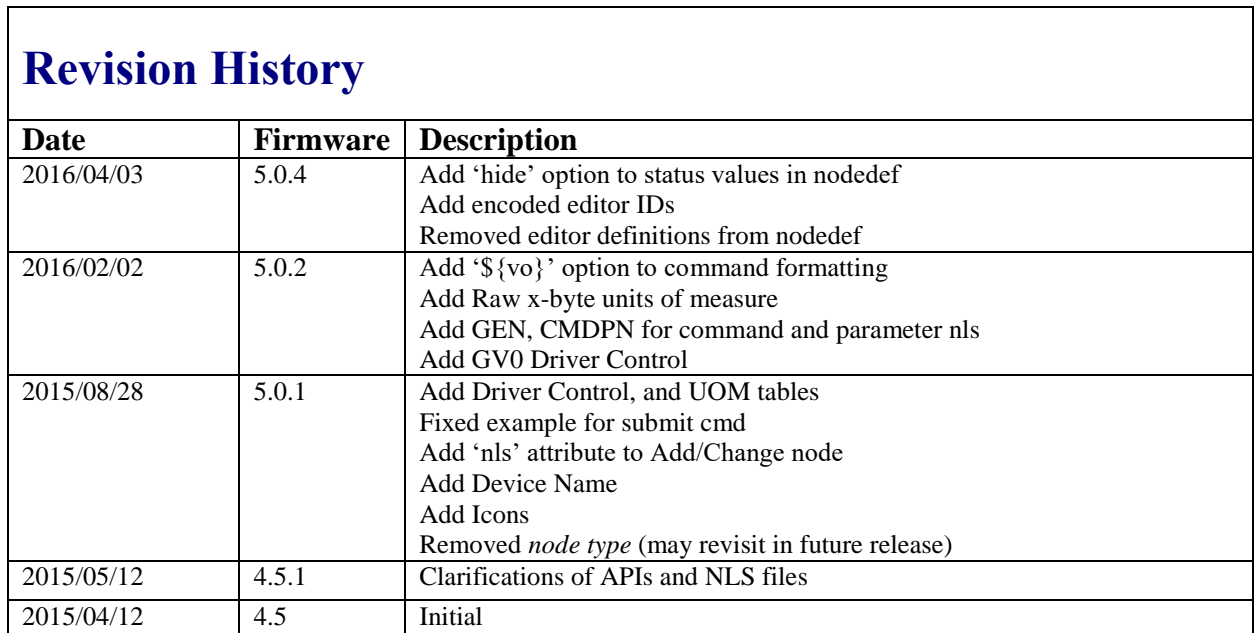

## <span id="page-5-0"></span>**1. Introduction**

ISY is an award winning platform for automation and energy management. With the introduction of Node Servers, the ISY now supports any protocol implemented by a third party in much that same way that INSTEON, Z-Wave and Zigbee are supported.

The concepts remain the same. The big difference is that instead of the ISY generating the events and running device commands, the node server does.

## <span id="page-5-1"></span>**2. What is a Node?**

A node represents all, or a subset of, a physical device such as lamp, switch and keypad, smoke detector, etc., or a conceptual device such as weather information or even stock quotes.

A *node definition* is used to describe a node. It contains the list of status values it maintains (e.g. the current temperature, heat/cool setpoints for a thermostat), the list of commands it accepts (e.g. on/off for a dimmer lamp), and a list of the commands it may send out (e.g. on/off for a dimmer switch).

A node server simply defines the set of nodes its supports, and provides the REST services to support them.

## <span id="page-5-3"></span><span id="page-5-2"></span>**3. Node Server Configuration on ISY**

### *3.1 Files*

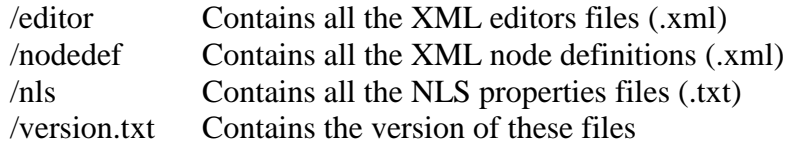

These files are normally supplied as a .zip file by the node server developer and installed by the user through the ISY Admin console. In each directory, one or more files may be used. All filenames are restricted to 8.3 format.

If the node server developer creates a new version of the files, they can be installed over the old ones on the ISY. It is up to the node server developer to ensure any required backwards compatibility of nodes.

e.g. Example Zip File contents /editor/edit.xml

/nodedef/ndef.xml /nls/EN\_US.txt /version.txt

#### /editor

An editor defines the parameters for a widget in the client, such as a combobox, a numeric field etc. It defines the set of values and the unit(s) of measure available. An editor may contain multiple *<range>* entries, each of which must have a unique UOM.

#### /nodedef

A node definition defines the status and commands available to a node.

/nls

A single NLS file is used for each language. The naming convention is *<language>\_<countryCode>.txt (*e.g. *en\_US.txt* for USA English) NLS is a set of name/value pairs used to display values in national language (such as English).

## <span id="page-6-1"></span><span id="page-6-0"></span>*3.2 Network Connection*

### *3.2.1 From Isy to Node Server*

The REST API is used to communicate with a node server when using a network connection. The ISY uses basic authentication with either http or https to communicate with the node server. A custom base URL is also prepended to the REST command, allowing the node server to customize the location of its REST support.

For example, if a base URL of */nodeservers/joe* is configured, then the following URL would be sent to the node server to query a node:

#### **/nodeservers/joe/nodes/***<nodeAddress>***/query**

Having a base URL also allows a device to support multiple node servers, each with its own unique base URL.

### <span id="page-7-0"></span>*3.2.2 From Node Server to Isy*

The node server must use basic authentication with either http or https to communicate with the ISY. It must also know the *profile number* the node server has been assigned on the ISY because most REST API calls require this number in the URL. The ISY uses the profile number to ensure only the nodes owned by the profile can be modified, and to choose the ISY user number the node server should be using.

For example, if the node server has been assigned profile number 5, then something like the following URL would be used to update device status in ISY:

/rest/ns/5/nodes/n005\_dimmer\_2/report/status/ST/25.2/percent

### <span id="page-7-1"></span>*3.2.3 Responses*

When a Node Server receives a REST command, one of the following responses must be sent out immediately, *before* processing the request. The ISY will send a similar response *after* processing a request.

200 - HTTP\_OK Valid request received, will run it

404 - HTTP\_NOT\_FOUND Unrecognized request received and ignored.

503 - HTTP\_SERVICE\_UNAVAILABLE Valid request received but ignored because system too busy to run it

If the userid/password is missing or incorrect

401 - HTTP\_UNAUTHORIZED User authentication failed

### <span id="page-7-2"></span>*3.3 Serial Connection*

Support may be added at a later time for node servers using serial connections.

## <span id="page-8-1"></span><span id="page-8-0"></span>**4. Required API support in Node Server**

## *4.1 General*

Each node server is required to support a set of APIs that the ISY will use to manage the nodes being supplied by the node server. Primarily, these APIs are used to add/delete/rename nodes, send commands to nodes, and request node information. Other APIs request the node server to install or upgrade itself on the ISY, and generally manage the configuration of the node server.

## <span id="page-8-3"></span><span id="page-8-2"></span>*4.1.1 Request IDs*

### *<base>/….***[?requestId=***<requestId>***]**

On most API calls, the ISY can optionally supply a *requestId*. If a *requestId* appears on the URL then the node server must send a success or fail message back to the ISY after it has completed the requested action, and, **after** all messages from that completed action have been sent to the ISY.

This allows the ISY to run a command synchronously. For example, the ISY may need to query a device and use the results of the query to do some additional processing.

### <span id="page-8-4"></span>*4.1.2 Node Addresses*

All node addresses are given a prefix assigned by the ISY. The prefix is unique to the node server thus guaranteeing that all node addresses on the ISY are unique.

The format of the node address prefix is: **n***aa* 

Where *aaa* is the profile number assigned to the node server in the ISY. A node address is made up of any combination of lowercase letters, numbers, and '\_' character.

A node address for profile 5 could look something like: **n005\_dimmer\_3\_1**

The **dimmer\_3\_1** portion of the node address is completely defined by the node server or the user creating the node.

The maximum node length (including the prefix) is 19 characters.

### <span id="page-9-1"></span><span id="page-9-0"></span>*4.2 Install*

#### *<base>***/install/***<profileNumber>*

Instructs the node server to install all the profile files for the node server (rather than having the user do it through the ISY admin console). This is done by removing the old files and then adding all the files one by one, as follows:

- /rest/ns/*<profileNumber>*/profile/remove
- For each file:
	- o /rest/ns/*<profileNumber>*/profile/upload/*<dir>*/*<filename>*
- /rest/ns/*<profileNumber>*/profile/reload

NOTE: In the current implementation, the ISY must be restarted for the new files to take effect.

## <span id="page-9-3"></span><span id="page-9-2"></span>*4.3 Query node*

#### *<base>***/nodes/***<nodeAddress>***/query[?requestId=***<requestId>***]**

The node server must query the specified node, and send the results to the ISY using the Report Status Rest command.

If a requestId is specified, the status of the request must be sent to the ISY after all other messages are sent.

If a *<nodeAddress>* of "**0**" is specified, then all nodes must be queried.

### <span id="page-9-5"></span><span id="page-9-4"></span>*4.4 Get Node Status Values*

#### *<base>***/nodes/***<nodeAddress>***/status[?requestId=***<requestId>***]**

The node server sends the current status values for the specified node to the ISY using the Report Status Rest command.

If a requestId is specified, the status of the request must be sent to the ISY after all other messages are sent.

If a *<nodeAddress>* of "**0**" is specified, then statis for all nodes must be sent.

## <span id="page-10-1"></span><span id="page-10-0"></span>*4.5 Add All Nodes*

### *<base>***/add/nodes[?requestId=***<requestId>***]**

Instructs the node server to add all of its nodes to the ISY (see [Node](#page-14-0)  [Management\)](#page-14-0).

If a requestId is specified, the status of the request must be sent to the ISY after all other messages are sent.

## <span id="page-10-2"></span>*4.6 Reports from ISY*

Reports provided by the ISY give the node server an opportunity to update its own database of nodes.

<span id="page-10-3"></span>*<base>***/nodes/***<nodeAddress>***/report/add/***<nodeDefId>?primary=<node Address>***&name=***<nodeName>*

- Reports to the node server that the given node was added to the ISY.

#### <span id="page-10-4"></span>*<base>***/nodes/***<nodeAddress>***/report/remove**

- Reports to the node server that the given node was removed from the ISY.

### <span id="page-10-5"></span>*<base>***/nodes/***<nodeAddress>***/report/rename***?***name=***<nodeName>*

Reports to the node server that the given node was renamed in the ISY.

#### <span id="page-10-6"></span>*<base>***/nodes/***<nodeAddress>***/report/enable**

Reports to the node server that the given node was enabled in the ISY.

### <span id="page-10-7"></span>*<base>***/nodes/***<nodeAddress>***/report/disable**

Reports to the node server that the given node was disabled in the ISY.

**NOTE**: In the future, there may be additional APIs added that allow the node server more control over the actual creation and modification of nodes.

## <span id="page-11-0"></span>*4.7 Run a command*

*<base>***/nodes/***<nodeAddress>***/cmd/***<command> <base>***/nodes/***<nodeAddress>***/cmd/***<command>/<value> <base>***/nodes/***<nodeAddress>***/cmd/***<command>/<value>/<uom>*

**[?***<p1>.<uom1>***=***<val1>&<p2>...***][requestId=***<requestId>***]**

The node server must run the specified command for the specified node. This command may have originated from an ISY program, the standard ISY REST API, the admin console, or any other client. The commands normally sent are those listed in the <accepts> section of the node definition used for the given node.

The numeric value of the UOM is always supplied and is never one of the common names. For example, **51** will be used instead of '**percent**'. For parameters in the  $\langle pX \rangle$ .  $\langle u \rangle$  format, the numeric uom value is always prefixed by '**uom**'

If a requestId is specified, the status of the running the command must be sent to the ISY after the command has completed or failed.

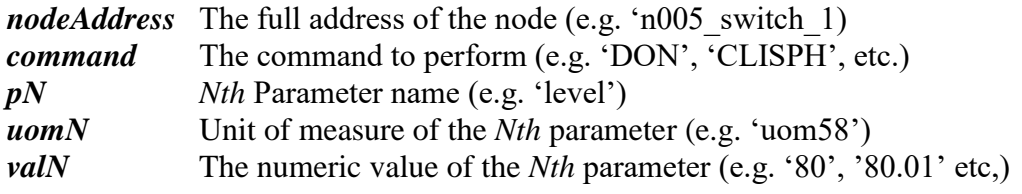

Commands may also have an unnamed parameter *value* The value of the unnamed parameter. *uom* Unit of measure of the value of the unnamed parameter (e.g. 51)

E.g.

/myserver/nodes/n005\_switch\_1/cmd/DON /myserver/nodes/n005\_switch\_1/cmd/DON/80/51 /myserver/nodes/n005\_switch\_1/cmd/DON?level.uom51=80 /myserver/nodes/n005\_switch\_1/cmd/DON/80/percent?rate.uom58=0.3

# <span id="page-12-0"></span>**5. REST support in ISY**

REST is an easy to use URL based command set which allows the developer to communicate with the ISY.

Unless otherwise specified, all REST commands use HTTP GET method.

If no Response is provided, then UDIDefaultResponse must be assumed:

### *WSDL:zw:UDIDefaultResponse*

### **Notes:**

- <span id="page-12-1"></span>**-** URL Prefix**: /rest/ns/***<profileNumber>***/**
- <span id="page-12-2"></span>**-** The *profileNumber* specified on the URL determines which ISY userid/password will be accepted by the ISY for the request.

## <span id="page-12-3"></span>*5.1 Reporting status updates*

**/nodes/***<nodeAddress>***/report/status/***<driverControl>***/***<value>/<uom>*

Updates the ISY with the current value of a driver control (e.g. the current temperature, light level, etc.)

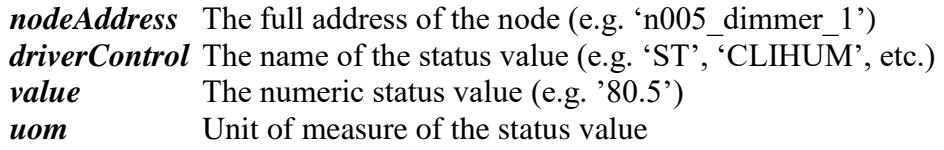

E.g. /rest/ns/5/nodes/n005\_dimmer\_2/report/status/ST/25.2/percent

## <span id="page-13-0"></span>*5.2 Reporting a command*

**/nodes/***<nodeAddress>***/report/cmd/***<command>* **/nodes/***<nodeAddress>***/report/cmd/***<command>/<value>* **/nodes/***<nodeAddress>***/report/cmd/***<command>/<value>/<uom>*

**[?***<p1>.<uom1>***=***<val1>&<p2>.<uom2>***=***<val2>&<p3>…***]**

Sends a command to the ISY that may be used in programs and/or scenes. A common use of this is a physical switch that somebody turns on or off. Each time the switch is used, a command should be reported to the ISY. These are used for scenes and control conditions in ISY programs.

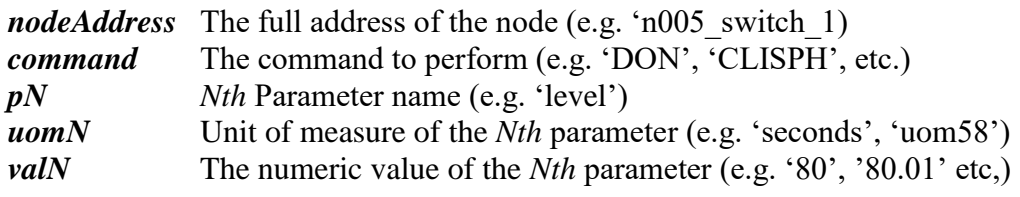

Commands may also have an unnamed parameter

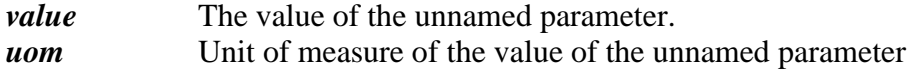

E.g.

/rest/ns/5/nodes/n005\_switch\_1/report/cmd/DON /rest/ns/5/nodes/n005\_switch\_1/report/cmd/DON/80/percent /rest/ns/5/nodes/n005\_switch\_1/report/cmd/DON?level.percent=80 /rest/ns/5/nodes/n005\_switch\_1/report/cmd/DON/80/percent?rate.uom58=0.3

## <span id="page-14-0"></span>*5.3 Node Management*

### **/nodes/***<nodeAddress>***/add/***<nodeDefId>***?primary=***<primary>&***name=***<n odeName>[&***nls=***<nlsKey>]*

Adds a node to the ISY. To make this node the primary, set *primary* to the same value as *nodeAddress*

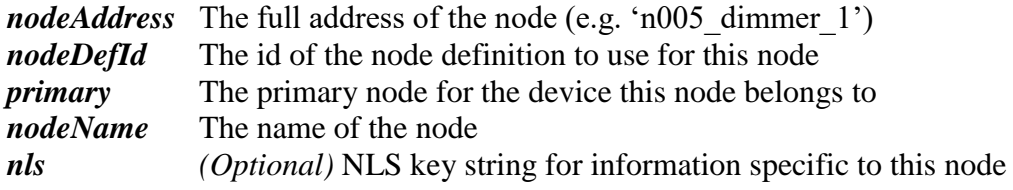

E.g.

```
/rest/ns/5/nodes/n005_dimmer_2/add/MyDimmer?primary=n005_dimmer_1&
name=Dimmer 2&nls=012B
```
### **/add/nodes**

Sends a request to the node server to have it add all of its nodes to the ISY. This API is intended for ISY clients, and is never used by a node server.

E.g. /rest/ns/5/add/nodes

### **/nodes/***<nodeAddress>***/change/***<nodeDefId>[?***nls=***<nlsKey>]*

Changes the node definition to use for an existing node. An example of this is may be to change a thermostat node from Fahrenheit to Celsius.

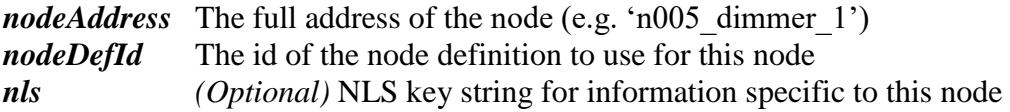

E.g. /rest/ns/5/nodes/n005\_tstat\_1/change/ThermostatCelsius?nls=4511

### **/nodes/***<nodeAddress>***/remove**

Removes a node from the ISY. A node cannot be removed if it is the primary node for at least one other node.

*nodeAddress* The full address of the node (e.g. 'n005 dimmer 1')

E.g. /rest/ns/5/nodes/n005\_dimmer\_2/remove

## <span id="page-15-0"></span>*5.4 Reporting ISY Request status*

### **/report/status/***<requestId>***/fail /report/status/***<requestId>***/success**

When the ISY sends a request to the node server, the request may contain a 'requestId' field. This indicates to the node server that when the request is completed, it **must** send a fail or success report for that request. This allows the ISY to in effect, have the node server synchronously perform tasks. This message must be sent after all other messages related to the task have been sent.

For example, if the ISY sends a request to query a node, all the results of the query must be sent to the ISY before a fail/success report is sent.

*requestId* The request ID the ISY supplied on a request to the node server.

E.g. /rest/ns/5/report/request/1234/success

## <span id="page-16-1"></span><span id="page-16-0"></span>*6. National Language Support (NLS)*

## *6.1 General*

NLS support is defined for a node server by the set of properties files in the **/nls** subdirectory. They contain the name/value pairs used by the clients and the ISY to display commands, values, controls etc.. All NLS names must be in uppercase.

A naming convention is used to organize these values.

## <span id="page-17-0"></span>*6.2 Naming Convention Terminology*

The following table shows the various attributes from XML node definitions and editors that are used in this chapter to describe how to build the name of a particular NLS value.

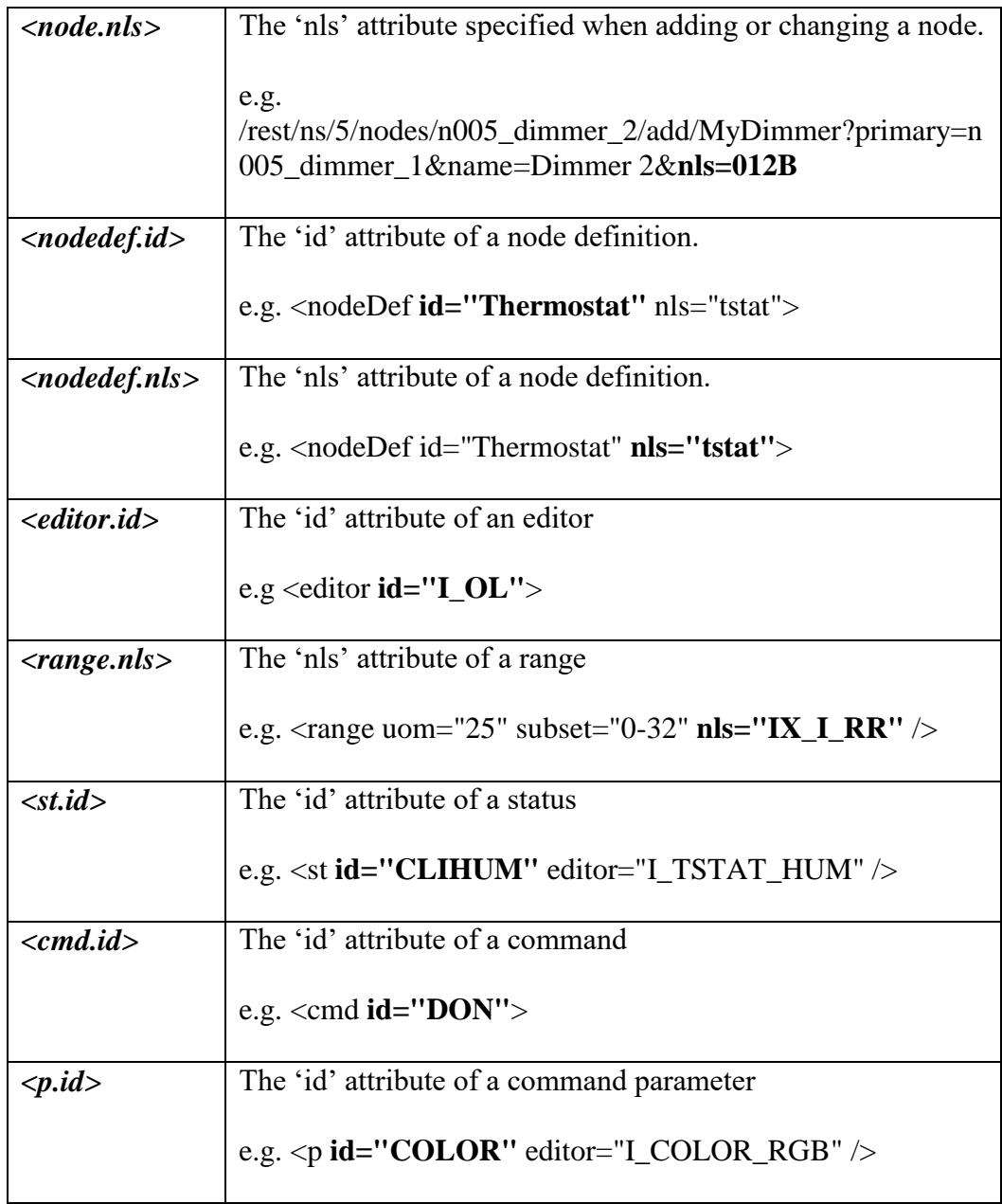

### <span id="page-18-0"></span>*6.3 Device name*

The same node definition may be used for different products/models of a device. For example, there may be many different models of a dimmer lamp, but they are functionally equivalent and therefore use the same node definition. The device name is used to specify the actual product name/model etc. of the device for a specific node.

```
DEV-<node.nls>-NAME
e.g.
    DEV-0102-NAME = (2475D) In-LineLinc Dimmer
```
### <span id="page-18-1"></span>*6.4 Icons*

The format and lookup order of the NLS entry for icons is:

```
DEV-<node.nls>-ICON
      NDN-<nodedef.nls>-ICON
      ND-<nodedef.id>-ICON
e.g.
    DEV-0341-ICON = Thermostat
    NDN-TStat-ICON = Thermostat
    ND-MyThermostat-ICON = Thermostat
```
See [Icons](#page-25-1) for the list of supported icons

### <span id="page-18-2"></span>*6.5 Status Names*

Some status values require different names for different node definitions. For example, ST for a dimmer should show up as 'Lamp', but ST for a drapery motor should show up as 'Drapes'. The format and lookup order of the NLS entry is:

```
ST-<nodedef.nls>-<st.id>-NAME
      GEN-<nodedef.nls>-<st.id>-NAME
      ST-<st.id>-NAME
e.g.
   ST-ST-NAME = Lamp ST-MYDRAPES-ST-NAME = Drapes
```
### <span id="page-18-3"></span>*6.6 Command Names*

The format and lookup order of the NLS entry for command names is:

```
CMD-<nodedef.nls>-<cmd.id>-NAME
      CMD-<cmd.id>-NAME
e.g.
    CMD-DON-NAME = On
    CMD-MYDRAPES-DON-NAME = Open
```
## <span id="page-18-4"></span>*6.7 Command Parameter Names*

**Universal Devices, Inc.** Page - 19 -

The format and lookup order of the NLS entry for command parameter names is:

```
GEN-<p.nls>-NAME
      CMDP-<nodedef.nls>-<editor.id>-<p.id>-NAME
      CMDPN-<nodedef.nls>-<p.id>-NAME
      GEN-<nodedef.nls>-<p.id>-NAME
      CMDP-<editor.id>-<p.id>-NAME
      CMDP-<p.id>-NAME
e.g.
   GEN-MYTIMER001-NAME = On/Off Timer
```
### <span id="page-19-0"></span>*6.8 Other Names*

*node definition* ND-*<nodedef.id>*-NAME

### <span id="page-19-1"></span>*6.9 Name mapped Values (Index, Percent)*

Some integer values may be displayed as names instead of numeric values. Index values (uom 25), and some percent values are commonly made into names. For example, displaying the values 0-31 for Insteon Ramp Rates is not very meaningful compared to names indicating the actual durations. 'On' and 'Off' are often displayed for percentage values, while the remaining values 1- 99 are usually displayed numerically.

The format of the NLS entry for mapped values is:

```
<range.nls>-<value>
e.g. Insteon Ramp Rates
      <range id="I_RR" uom="25" subset="0-31" nls="IX_I_RR" />
  IX I RR-0 = 9.0 minutes
  IX^TIRR-1 = 8.0 minutes
    ...
  IX IRR-31 = 0.1 seconds
```
**Universal Devices, Inc.** Page - 20 -

### <span id="page-20-0"></span>*6.10 Formatting in Programs*

Each line of a program is formatted and displayed in different way. Custom formatting entries are used for node conditions and commands, as follows:

### <span id="page-20-1"></span>*6.10.1Commands*

The format and lookup order of the NLS entry for program command entries is:

```
PGM-CMD-<nodedef.nls>-<cmd.id>-FMT
      PGM-CMD-<cmd.id>-FMT
e.g. (All on one line)
  PGM-CMD-DOM-FMT = /level/\${c}/to ${v}/ /ramprate// in ${v}//offtimer//, turn off ${v} later/
```
*/<param.id>/param text if omitted***/***param text if not omitted***/** [.. next parameter, …]

```
e.g. /level/${c}/to ${v}/ /ramprate// in ${v}/
```
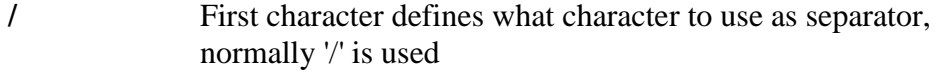

*param.id* Id of the parameter (e.g. 'level') Note: This is empty for an unnamed parameter

*param text if omitted*

String to show if the parameter was omitted

#### *param text if not omitted*

String to show if the parameter was specified

The string for parameter text supports the following variables:

- \${c} Name of the command
- $\{\mathbf{v}\}\$  Formatted value of the parameter (including UOM)
- \${vo} Formatted value of the parameter (without UOM)
- \${uom} Formatted UOM without the value
- \${op} Operator used (conditions only)

```
6.10.1.1 Command Formatting Examples
Assume commands are for node 'MyDevice'
1) A command with three named parameters, 'num', 'val', 'len'
/num//${c} Parameter ${v}/ /val/ default/ = ${v}/ /len// (${v} bytes)/ 
The following program action line would be shown for:
    ${c} = "Config", num=1, val=20, and len=4:
   [Config Parameter 1] [ = 20] [ (4 bytes)]--> "Set 'MyDevice' Config Parameter 1 = 20 (4 bytes)" 
    ${c} = "Config", num=5, val=25, and len omitted:
   [Config Parameter 5] [ = 25]--> "Set 'MyDevice' Config Parameter 5 = 25" 
   ${c} = "Device", num=5, val omitted, and len=2:
   [Device Parameter 5][ default][ (2 bytes)]
      --> "Set 'MyDevice' Device Parameter 5 default (2 bytes)" 
2) A command with one unnamed parameter
    //default/${v}/
   value of unnamed param omitted
   [default] --> "Set 'MyDevice' default"
   value of unnamed param = 50 percent
   [50%] --> "Set 'MyDevice' 50%"
3) A command with no parameters shows just the command name and does 
not require and PGM-xxxxx entry
   DFON --> "Set 'MyDevice' Fast On"
Another example:
   PGM-CMD-DON-FMT = /level/${c}/to ${v}/ /ramprate// in ${v}/ 
/offtimer//, turn off ${v} later/
   level=50%, ramprate=3 seconds, offtimer=5 minutes
   "[to 50%][ in 3 seconds][, turn off 5 minutes later]"
   --> "Set 'MyDevice' to 50% in 3 seconds, turn off 5 minutes later"
```
### <span id="page-21-1"></span>*6.10.2Status Conditions*

The format and lookup order of the NLS entry for status condition format entries is:

```
PGM-ST-<nodedef.nls>-<st.id>-FMT
PGM-ST-<st.id>-FMT
```
The value is a single *param text* string similar to that specified for a command parameter.

e.g.

 $PGM-ST-CLISPH-FMT = ${c} 3{op} 5{op} 5{v}$ 

If not specified, then the following is used:  $\varsigma_{\{\text{c}\}}$   $\varsigma_{\{\text{op}\}}$   $\varsigma_{\{\text{v}\}}$ 

**Universal Devices, Inc.** Page - 22 -

## <span id="page-22-0"></span>*6.10.3Control Conditions*

There are no custom entries for control conditions, because currently, control conditions do not include any of the command parameters.

> **Universal Devices, Inc.** Page - 23 -

# <span id="page-23-1"></span><span id="page-23-0"></span>**7. Appendix**

## *7.1 Editors*

```
<editors>
    <editor id="I_OL">
 <range uom="51" subset="0-100" />
 <range uom="56" subset="0-255" />
    </editor>
    <editor id="TEMP_C">
     \langlerange uom="4" min="4.5" max="32" step="0.5" prec="1" />
   </editor>
    <editor id="I_RR">
     \langlerange uom="25" subset="0-32" nls="IX I RR " />
    </editor>
</editors>
```
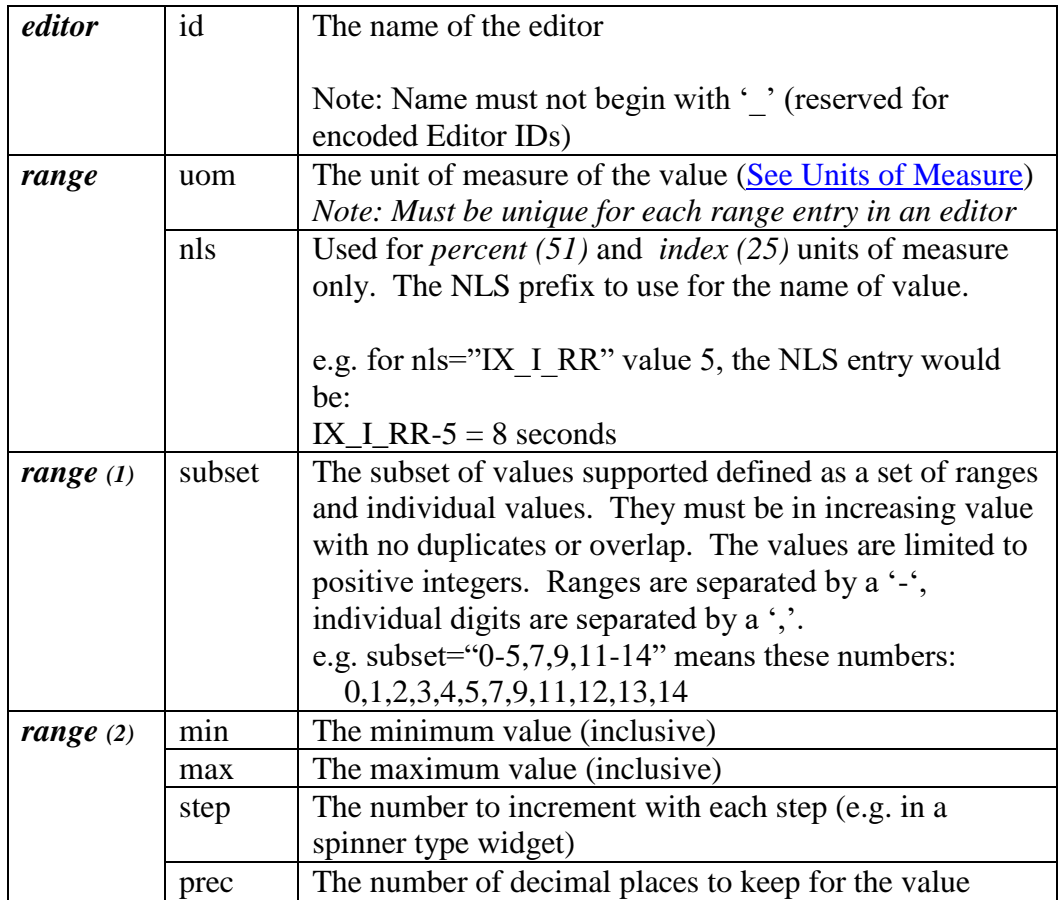

## <span id="page-24-0"></span>*7.2 Encoded Editor ID*

For simple editors, rather than referencing an editor defined within an xml file, the ID itself can be encoded in a way that fully defines the editor. The following describes the supported encodings. An encoded editor ID may be used anywhere an editor is referenced (e.g. status, command parameters, etc.)

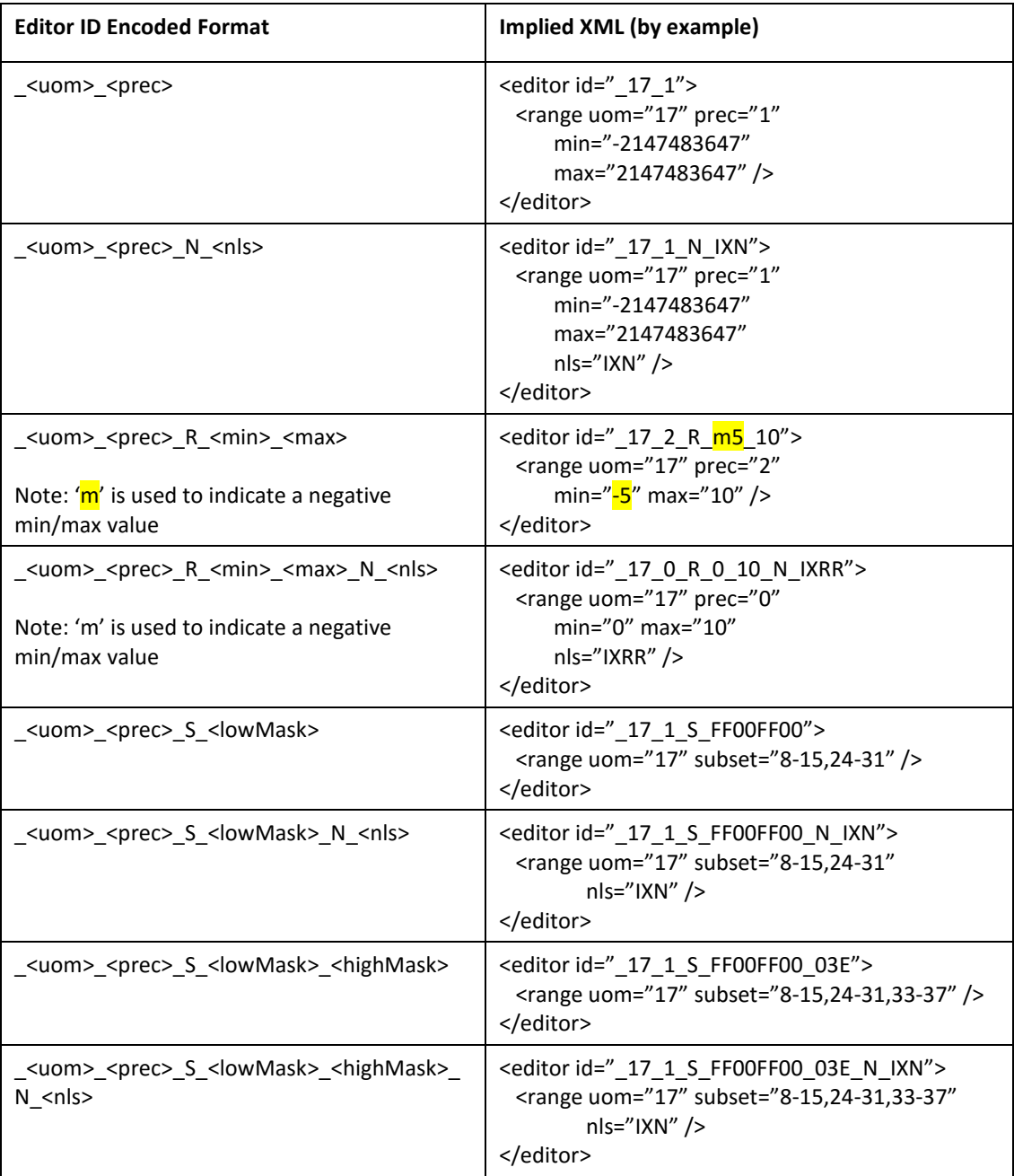

## <span id="page-25-0"></span>*7.3 Node Definitions*

```
<nodeDefs>
    <nodeDef id="Thermostat" nls="143">
      <sts> <st id="ST" editor="I_TEMP_DEG" />
          <st id="CLISPH" editor="I_CLISPH_DEG" />
          <st id="CLISPC" editor="I_CLISPC_DEG" />
          <st id="CLIMD" editor="I_TSTAT_MODE" />
         \leqst id="CLIHCS" editor="I_TSTAT_HCS" />
          <st id="ERR" editor="I_ERR" hide="T" />
      \langle/sts\rangle <cmds>
          <sends>
              <cmd id="DON" />
              <cmd id="DOF" />
          </sends>
          <accepts>
              <cmd id="CLISPH">
                 <p id="" editor="CLISPH_DEG" init="CLISPH" />
              </cmd>
              <cmd id="CLISPC">
                 <p id="" editor="CLISPC_DEG" init="CLISPC" />
             \langle / cmd\rangle <cmd id="CLIMD">
                <p id="" editor="T_MODE" init="CLIMD" optional="T" />
             \langle / cmd\rangle <cmd id="QUERY" />
          </accepts>
       </cmds>
    </nodeDef>
</nodeDefs>
```
<span id="page-25-1"></span>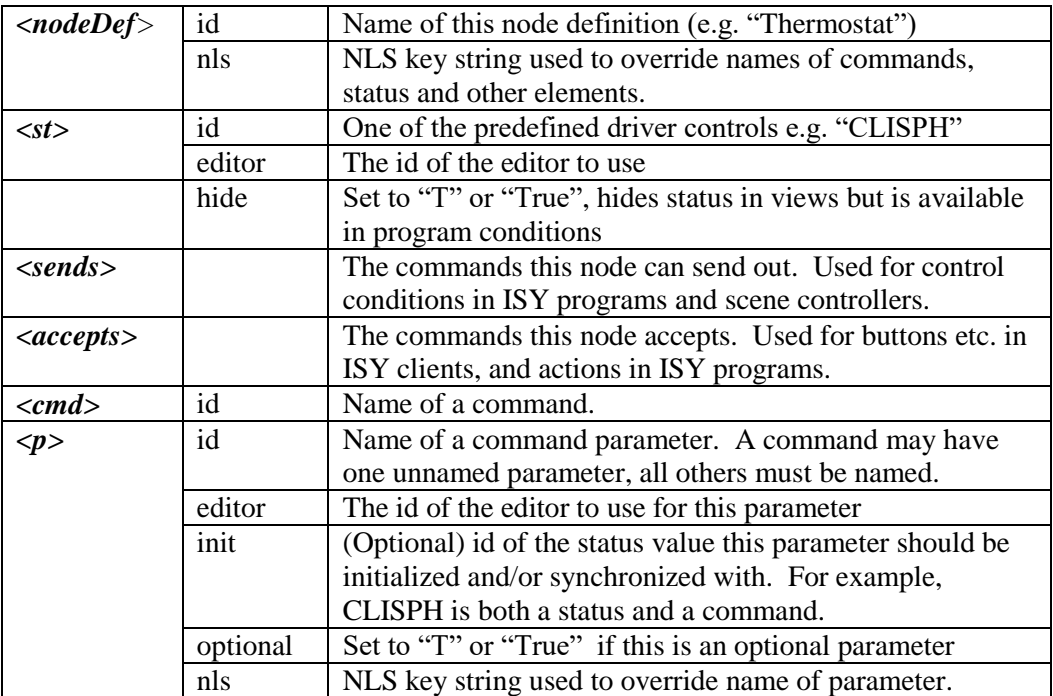

## <span id="page-26-0"></span>*7.4 Icons*

The predefined icon names (images here are just for clarity, the actual icons may be different in various GUIs)

![](_page_26_Picture_115.jpeg)

## <span id="page-27-0"></span>*7.5 Driver Controls*

The predefined driver controls.

![](_page_27_Picture_180.jpeg)

**Universal Devices, Inc.** Page - 28 -

![](_page_28_Picture_149.jpeg)

### <span id="page-29-0"></span>*7.6 Units of Measure*

The units of measure include the scientific units of measure as well as custom types. A unit of measure is a numeric type that fully defines a value. Values in square brackets are keywords that may be specified for the unit of measure instead of the numeric value when sending a request to ISY. The ISY will always return the numeric value for the unit of measure.

```
0 = Unit of measure is unknown
 1 = ampere (amp) [amp,ampere]
2 = boolean
3 = \text{btu/h} [btuh]
 4 = celsius (C) [C, celsius]
5 = centimeter (cm) [cm]
6 = cubic feet
7 = cubic feet per minute (cfm)
8 = cubic meter
9 = day10 = \text{days}11 = Deadbolt status (See below)
12 = decibel (db) [db]
13 = decibel A (dbA) [dbA]
14 = degree15 = Door lock alarm (See below)
16 = european macroseismic
17 = Fahrenheit (F) [F]
18 = \text{feet}19 = hour20 = hours21 = absolute humidity
22 = relative humidity
23 = inches of mercury (inHg)
24 = inches/hour
25 = index26 = kelvin (K) [K]
27 = keyword
28 = kilogram (kg) [kg]
29 = kilovolt (kV)
30 = kilowatt (kW)
31 = kilopascal (kPa) [kpa]
32 = kilometers/hour (KPH)
33 = kilowatts/hour (kWH) [kwh]
34 = liedu
35 = liter (1)36 = lux [lux]
37 = mercalli
38 = meter (m)
39 = cubic meters/hour
40 = meters/sec (m/s)41 = \text{milliamp} (mA)
42 = millisecond (ms)
43 = \text{millivolt} \text{ (mV)}44 = minute
```

```
45 = duration in minutes
46 = millimeters/hour (mm/hr)
47 = month48 = miles/hour (MPH)
49 = meters/second (MPS)
50 = ohm [ohm]
51 = percent
52 = pound
53 = Power Factor
54 = Parts/Million (PPM)
55 = pulse count
56 = The raw value as reported by the device
57 = second
58 = Duration in seconds
59 = seimens/meter
60 = body wave magnitude scale
61 = Richter scale
62 = moment magnitude scale
63 = surface wave magnitude scale
64 =shindo
65 = SML66 = Thermostat heat/cool state (See below)
67 = Thermostat mode (See below)
68 = Thermostat fan mode (See below)
69 = US gallon
70 = User number
71 = UV index
72 = volt [V, volt]
73 = watt [W, watt]
74 = watts/square meter
75 = weekday
76 = Wind Direction in degrees
77 = year78 = 0-Off 100-On
79 = 0-Open 100-Close
80 = Thermostat fan run state (See below)
81 = Thermostat fan mode override
82 = millimeter [mm]
83 = kilometer
84 = Secure Mode 0-Unlock 1-Lock
85 = Ohm Meter (Electrical resistivity)
86 = KiloOhm
87 = cubic meter/cubic meter
88 = Water activity
89 = rotations/Minute (RPM)
90 = Hertz (Hz)
91 = Angle Position degrees relative to North Pole
92 = Angle Position degrees relative to South Pole
93 = Power Management Alarm (See below)
94 = Appliance Alarm (See below)
95 = Home Health Alarm (See below)
96 = VOC Level (See below)
97 = Barrier Status (See below)
98 = Insteon Thermostat Mode (See below)
99 = Insteon Thermostat Fan Mode (See below)
100 = A Level from 0-255 e.g. brightness of a dimmable lamp
```
**Universal Devices, Inc.** Page - 31 -

ISY Node Server Developer's Manual : REST SDK

```
101 = Degree multiplied by 2 (for Insteon compatibility)
102 = Kilowatt Second (kWs)
103 = Dollar
104 = Cents
105 = Inches
106 = Millimeters per day
107 = Raw 1-byte unsigned value
108 = Raw 2-byte unsigned value
109 = Raw 3-byte unsigned value
110 = Raw 4-byte unsigned value
111 = Raw 1-byte signed value
112 = Raw 2-byte signed value
113 = Raw 3-byte signed value
114 = Raw 4-byte signed value
Special Values
11 = Deadbolt status
          0 - Unlocked
          100 - Locked
          101 - Unknown
          102 - Jammed
15 = Door lock alarm
           1 - Master Code Changed
           2 - Tamper Code Entry Limit
           3 - Escutcheon Removed
           4 - Key/Manually Locked
           5 - Locked by Touch
           6 - Key/Manually Unlocked
           7 - Remote Locking Jammed Bolt
           8 - Remotely Locked
           9 - Remotely Unlocked
          10 - Deadbolt Jammed
          11 - Battery Too Low to Operate
          12 - Critical Low Battery
          13 - Low Battery
          14 - Automatically Locked
          15 - Automatic Locking Jammed Bolt
          16 - Remotely Power Cycled
          17 - Lock Handling Completed
          19 - User Deleted
          20 - User Added
          21 - Duplicate PIN
          22 - Jammed Bolt by Locking with Keypad
          23 - Locked by Keypad
          24 - Unlocked by Keypad
          25 - Keypad Attempt outside Schedule
          26 - Hardware Failure
          27 - Factory Reset
66 = Thermostat heat/cool state
           0 - Idle
           1 - Heating
           2 - Cooling
```

```
Universal Devices, Inc.
      Page - 32 -
```

```
 3 - Fan Only
           4 - Pending Heat
           5 - Pending Cool
           6 - Vent
           7 - Aux Heat
           8 - 2nd Stage Heating
           9 - 2nd Stage Cooling
          10 - 2nd Stage Aux Heat
          11 - 3rd Stage Aux Heat
67 = Thermostat mode
          0 - Off
           1 - Heat
           2 - Cool
           3 - Auto
           4 - Aux/Emergency Heat
           5 - Resume
           6 - Fan Only
           7 - Furnace
           8 - Dry Air
           9 - Moist Air
          10 - Auto Changeover
          11 - Energy Save Heat
          12 - Energy Save Cool
          13 - Away
68 = Thermostat fan mode
          0 - Auto
          1 - On
          2 - Auto High
          3 - High
          4 - Auto Medium
          5 - Medium
          6 - Circulation
          7 - Humidity Circulation
80 = Thermostat fan running state
          0 - Off
          1 - On
          2 - On High
          3 - On Medium
          4 – Circulation
          5 - Humidity Circulation
          6 - Right/Left Circulation
          7 - Up/Down Circulation
          8 - Quiet Circulation
93 = Power Management Alarm
           1 - Power Applied
           2 - Ac Mains Disconnected
           3 - Ac Mains Reconnected
           4 - Surge Detection
           5 - Volt Drop Or Drift
           6 - Over Current Detected
           7 - Over Voltage Detected
           8 - Over Load Detected
```
<span id="page-32-3"></span><span id="page-32-2"></span>**Universal Devices, Inc.** Page - 33 -

ISY Node Server Developer's Manual : REST SDK

```
 9 - Load Error
          10 - Replace Battery Soon
          11 - Replace Battery Now
          12 - Battery Is Charging
          13 - Battery Is Fully Charged
          14 - Charge Battery Soon
          15 - Charge Battery Now
94 = Appliance Alarm
           1 - Program Started 
           2 - Program In Progress 
           3 - Program Completed 
           4 - Replace Main Filter 
           5 - Failure To Set Target Temperature 
           6 - Supplying Water 
           7 - Water Supply Failure 
           8 - Boiling 
           9 - Boiling Failure 
          10 - Washing 
          11 - Washing Failure 
          12 - Rinsing 
          13 - Rinsing Failure 
          14 - Draining 
          15 - Draining Failure 
          16 - Spinning 
          17 - Spinning Failure 
          18 - Drying 
          19 - Drying Failure 
          20 - Fan Failure 
          21 - Compressor Failure
95 = Home Health Alarm
          1 - Leaving Bed
          2 - Sitting On Bed
          3 - Lying On Bed
          4 - Posture Changed
          5 - Sitting On Edge Of Bed
96 = VOC Level
          1 - Clean
          2 - Slightly Polluted
          3 - Moderately Polluted
          4 - Highly Polluted
97 = Barrier Status
          0 - Closed
       1-99 - Percent Closed (1% = almost Closed, 99% = almost Open)
        100 - Open
        101 - Unknown
        102 - Stopped
        103 - Closing
        104 – Opening
98 = Insteon Thermostat mode
          0 - Off
           1 - Heat
```

```
2 - \text{Cool} 3 - Auto
 4 – Fan Only
        5 – Program Auto
 6 – Program Heat
 7 – Program Cool
99 = Insteon Thermostat fan mode
 7 – On
 8 - Auto
```
**Universal Devices, Inc.** Page - 36 -